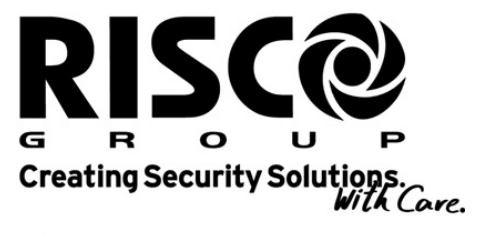

riscogroup.com

# Manual de Deración<br>Stamación<br>Manual de Vortas<br>Manual de Vortas<br>Santas de Vortas<br>Manual de Vortas<br>Manual de Vortas<br>Manual de Vortas<br>Manual de Vortas<br>Manual de Vortas<br>Manual de Vortas Operación y Operación y Programación del Módulo de Voz

Módulo de Voz<br>Para uso con ProSYS 16,<br>ProSYS 40, ProSYS 128 y<br>WaveSYS Para uso con ProSYS 16,<br>ProSYS 40, ProSYS 128 y<br>WaveSYS r ara uso con Frooto To,<br>ProSVS 40, ProSVS 428 v ProSTO 40, ProSTO 128 y waveOTO

# **Aviso Importante**

Este manual se entrega sujeto a las siguientes condiciones y restricciones.

- Este manual contiene información propietaria que pertenece a RISCO Group. Esta información es provista solamente con el fin de asistir explícitamente y correctamente a los usuarios autorizados del sistema ProSYS™
- ◆ Ninguna parte de su contenido puede ser utilizada para cualquier otro propósito, divulgada a cualquier persona o firma o reproducida por cualquier medio, electrónico o mecánico, sin el anterior permiso expreso por escrito de RISCO Group.
- El texto y los gráficos son solamente con el fin de ilustración y referencia. Las especificaciones en las cuales se basan están conforme a cambio sin aviso.
- + La información en este documento está sujeta a cambio sin aviso. Los nombres corporativos e individuales y los datos usados en ejemplos en este documento son ficticios a menos que lo contrario.

Copyright © 2009 RISCO Group Todos los derechos reservados.

# Información al Cliente

# DECLABACIÓN DE CONFORMIDAD BTTE

Por este medio, RISCO Group, declara que este equipo está en conformidad con los requisitos esenciales y otras provisiones relevantes de la Directiva 1999/5/EC. INTERFERENCIA DE RADIO FRECUENCIA (Ref.: FCC Parte 15, Para 15 105

Este equipo ha sido probado y fue encontrado que cumple con los límites para un dispositivo digital Clase B, conforme la Parte 15 de las Reglas de la FCC. Estos límites son designados a proporcionar una protección razonable contra daños de interferencia en una instalación residencial. Este equipo genera, usa y puede irradiar energía de radio frecuencia y, si no es instalado y usado según las instrucciones, puede causar interferencia perjudicial a radio comunicaciones. No obstante, no hay garantía de que no ocurran interferencias en una particular instalación.

Si este equipo causara interferencia perjudicial a la recepción de radio o televisión, que puede ser determinada conctando y desconectando el equipo, el usuario puedi intentar reparar la interferencia tomando una o más de las siguientes medidas:

- $1.$ Reorientar o trasladar la antena de recepción.
- $2.$ Aumentar la separación entre el equipo y el receptor.
- $\mathbf{a}$ Conectar el equipo a una salida en un circuito distinto del que esté conectado el receptor.
- 4. Consultar al vendedor o un técnico experimentado de radio/TV para ayuda.

CAMBIOS O MODIFICACIONES (Ref.: FCC Parte 15, Para. 15.21 y 15.27)

Cambios o modificaciones a esta unidad que no estén expresamente aprobados por RISCO Group, podrán anular la autoridad del usuario de operar el equipo.

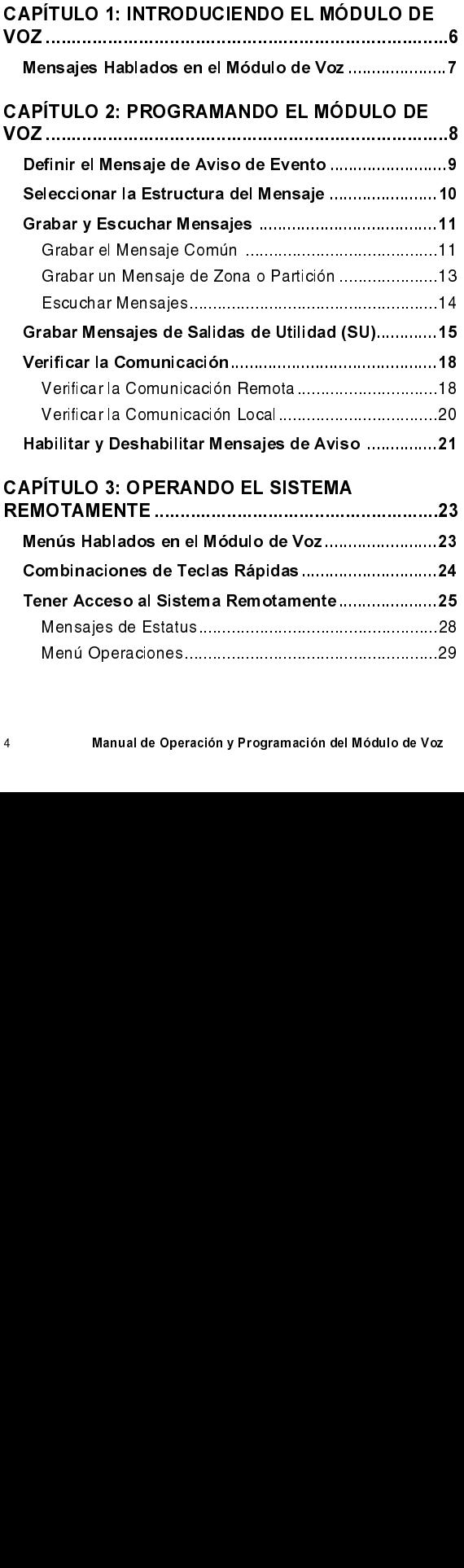

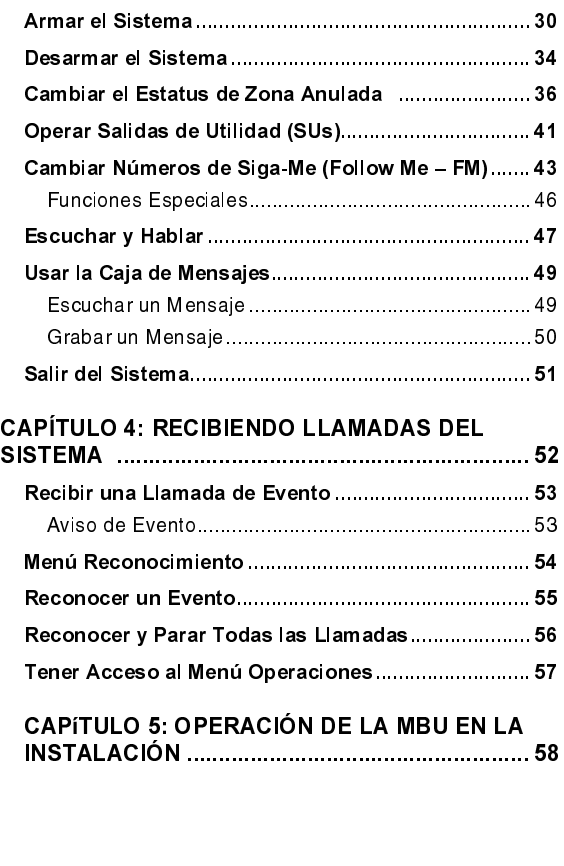

# **Capítulo 1:** Introduciendo el Módulo de Voz

El Módulo de Voz provee información audible sobre el estado de su sistema ProSYS, y habilita cualquier teléfono remoto, 'touch-tone' (DTMF) a actuar como un teclado numérico para el sistema.

Al ocurrir un evento, tal como activación de alarma, el Módulo de Voz le informa sobre una situación de seguridad, por ejemplo intrusión o incendio, llamándole y reproduciendo un aviso de Evento grabado de antemano. Usted puede entonces reconocer el evento y operar remotamente el sistema, según lo descrito en la página 52.

La operación remota del sistema incluye una opción de Escuchar y Hablar que le permite escuchar en su propiedad y contestar, si necesario, según lo descrito en la página 47

También incluye la opción de activar o desactivar remotamente hasta ocho aparatos electrodomésticos tales como calefacción, iluminación, sistemas de aspersores y puertas del garaje, según lo descrito en la página 41.

# NOTA:

A fin de ejecutar los procedimientos descritos en este manual. asequrese que el módulo de Voz esté conectado al Panel Principal del ProSYS, como descrito en el Manual de Instalación del Módulo de Voz.

# Mensajes Hablados en el<br>Módulo de Voz Módulo de Voz

pon piaos nos npos ao monsajos nabiados artista er<br>Ú⊂i módulo de Voz:

- Mensaje de anuncio de evento: En caso de<br>ocurrencia de un evento, el módulo de Voz inicia una llamada a un número remoto de Siga-me (Follow-Me-FM), informándole sobre una situación de seguridad, tocando un mensaje pregrabado de anuncio de roçando un mensaje pregrabado de anuncio de<br>E Evento, segun io descrito en la pagina 9.
- Mensaje de Estatus: En caso de acceso remoto al<br>sistema, iniciando una llamada desde un teléfono remoto o recibiendo una llamada del sistema, el módulo de Voz anuncia el estado actual del sistema reproduciendo un mensaie pregrabado de Estatus. reproduciendo dir mensaje pregrabado de Estatus, ë Cyan io desemo en la pagina zo.
- Mensaje de aviso: En caso de ocurrir un evento, el<br>módulo de Voz puede anunciar la situación de sequridad a los ocupantes, reproduciendo un mensaje de aviso local desde todas las Unidades Caias de Mensaie (Message Box Units - MBUs) en `~à~ë=ÇÉ=jÉåë~àÉ=EjÉëë~ÖÉ=\_çñ=råáíë=J=j\_rëF=Éå= ä\*instaladon, segun lõ deschto eh la pagina zo.<br>.

## NOTA:

La Unidad Caja de Mensaje (Message Box Unit - MBU) es una unidad externa conectada al módulo de voz y es usada para reproducir y grabar mensajes de voz y para ejecutar operaciones de Escuchar y Hablar con el módulo de voz.

# **Capítulo 2: Programando** el Módulo de Voz

Este capítulo describe como personalizar los mensajes hablados que el módulo de Voz anuncia cuando usted tiene acceso al sistema desde un teléfono remoto o que usted escucha las MBUs en la instalación, permitiendo que estos mensajes sean inmediatamente y fácilmente entendidos

Además, este capítulo describe como verificar la comunicación entre el módulo de Voz y el ProSYS, y como habilitar mensajes de Aviso a ser reproducidos desde las MBUs en la instalación

Todos los procedimientos en este capítulo son ejecutados desde el menú Mensaje de Voz, al cual se tiene acceso desde el teclado numérico del ProSYS, como descrito en el Manual del Usuario del ProSYS, Capítulo 13: Menú Completo de las Funciones del Usuario.

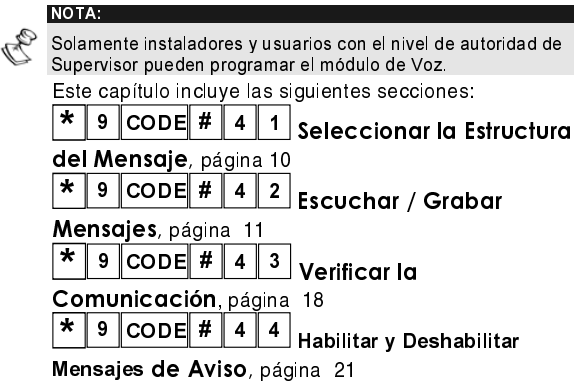

# Definir el Mensaje de Aviso de Evento

En caso de ocurrir un evento, tal como activación de alarma, el módulo de Voz informa sobre una situación de seguridad. Ilamando al usuario o reproduciendo un mensaje pregrabado de aviso de Evento. El mensaje de aviso de Evento consiste de los 4

siguientes mensaies, siendo cada un definido individualmente:

- Mensaie Común: Identificación de instalación. definida por el usuario, por ejemplo, la dirección y/o número de teléfono de las instalación. Este mensaje tiene la duración de hasta 10 segundos. El mensaje común predeterminado es Hola, esto es su sistema de seguridad RISCO Group Ilamando
- Mensaie de Evento: Descripción definida por el sistema de la situación de seguridad que ocurrió. por ejemplo. Alarma de Intrusión. Pregunte a su instalador sobre una lista de los posibles mensaies de Evento
- Mensaie de Partición: Nombre de la partición. definida por el usuario, en la cual ocurrió el evento, por ejemplo. Primer piso. La descripción predeteminada por el sistema es *Partición x* donde x es el número de la partición. El mensaje de Partición puede tener la duración de hasta 2 segundos, y solamente es reproducido cuando el mensaie de aviso de Evento tiene que ver con una partición.

Mensaie de zona: Nombre definido por el usuario para la zona en la cual ocurrió el evento, por ejemplo, Cocina. La descripción predeterminada por el sistema es Zona x donde x es el número de la zona. El mensaje de Zona puede tener la duración de hasta 2 segundos, y solamente es reproducido cuando el mensaje de aviso de Evento tiene que ver con una zona.

A continuación de dan 2 ejemplos de un mensaje de aviso de Evento:

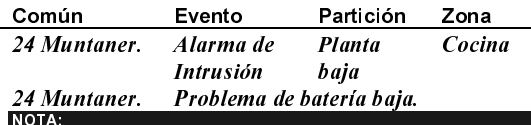

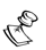

Los avisos de Restauración de Evento incluyen la palabra Restauración después del mensaje de Evento.

Definir el mensaje de aviso de Evento consiste en especificar el orden en el cual estos mensajes serán anunciados, como se describe abaio, y en grabar su propios mensajes Común, de Partición y de Zona, como descrito en la página 11.

# Seleccionar la Estructura del Mensaje

 $\ast$  $9$  CODE # Seleccionando la estructura de un mensaje le permite especificar el orden en el cual los mensajes serán reproducidos en el mensaje de aviso de Evento. Si la Policía o el Departamento de Incendio escucha el mensaje de aviso de Evento, es importante que el mensaje Común sea anunciado en primer lugar, pues él identifica la instalación.

Si el propietario del local escucha el mensaje de aviso de Evento, el mensaje Común puede ser anunciado al final, pues el propietario conoce la identidad de instalación. Es más importante que el propietario escuche el Evento, la Partición y la Zona antes, pues describen el evento y precisan su localización en la instalación.

# $\triangleright$  Para seleccionar la estructura del mensaie:

1. **MENSAJE VOZ: FSTRUCT MSJ** 

 $2.$ **ESTRUCTURA MS.I** TIPO: A (C/E/P/Z)

En el menú Mensaie de Voz. seleccione [1] Estructura del Mensaie.

Use las teclas  $\binom{A_{\text{r}}}{A_{\text{r}}}$  $\sqrt{5 \log 1}$ nara

seleccionar un de los siquientes tipos de estructuras:

[A] (C/E/P/Z): Dispone los mensajes como sigue: Común, Evento, Partición, Zona.

[B] (E/P/Z/C): Dispone los mensajes como sigue: Evento, Partición, Zona, Común.

# **Grabar y Escuchar Mensajes**  $*$  9  $\text{code}$  # 4 2

Usted puede grabar un mensaje Común para el sistema y un mensaje para cada Partición, Zona o Salida de Utilidad.

# Grabar el Mensaie Común

### $\vert$ CODE $\vert$ #  $\star$ 2 9 | 4 |

El procedimiento siguiente describe como grabar un mensaje de identificación para su instalación.

# Para grabar el mensaje común:

- 1. **MFNSAJFVOZ** 1) ESTRUCT. MSJ.
- $2.$ **ESCUCHAR/GRABAR·** 1) MENSA JE COMÚN
- 3 **MENSAJE COMÚN** 1) ESCUCHAR
- 4. **PRES # P/INICIAR GRABAR MENSA.IF**

NOTA:

En el menú Mensaje de Voz. seleccione [2] Tocar/Grabar

Seleccione [1] Msi. Común.

Seleccione [2] Grabar

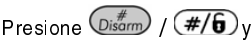

hable su mensaie en el micrófono apropiado.

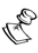

Un micrófono está ubicado en el módulo de Voz y en cada MBU. Pregunte a su instalador cual es el micrófono que debe ser usado para grabar los mensajes.

5. El contador en la parte **PRES # P/PARAR** inferior derecha del LCD TPO GRABACION: 10 muestra la cuenta regresiva de los segundos que restan hasta que la grabación sea finalizada

La grabación para automáticamente después de 10 segundos. Si usted concluir su mensaje en 9 segundos o menos, presione

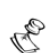

 $\mathcal{H}/\mathbf{6}$ )para parar la grabación. Disarm **NOTA:** 

No presionar  $\binom{Distance}{}$  (#/ $\binom{f}{b}$  inmediatamente después de haber acabado de grabar su mensaje puede causar ruidos indeseados o un largo silencio en su mensaie.

# Grabar un Mensaje de Zona o Partición

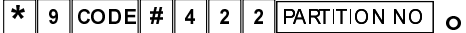

 $*$  9 CODE # 4 2 3<br> $\equiv$  procedimiento siguiente do<br>nombre para una partición o  $\frac{1}{2}$  Procedimiento siguiente describe como<br>iombre para una partición o zona en su sis<br>os ejemplos de mensajes LCD en este nombre para una partición o zona en su sistema. Los ejemplos de mensajes LCD en este procedimiento se refieren al mensaje de Partición.

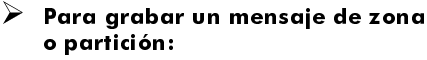

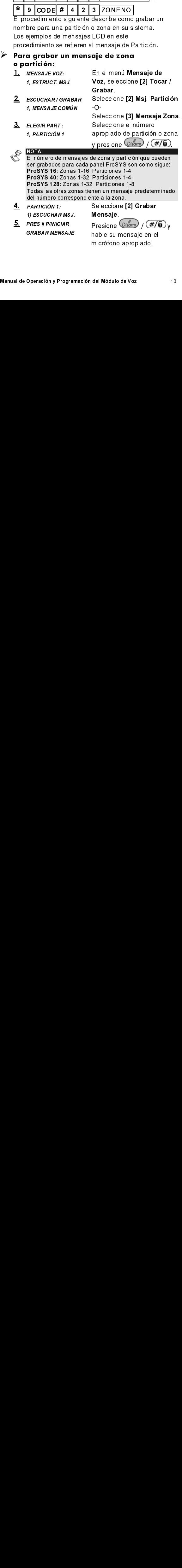

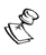

NOTA:

Un micrófono está ubicado en el módulo de Voz y en cada MBU. Pregunte a su instalador cual es el micrófono que debe ser usado para grabar los mensajes.

6.

El contador en la parte **PRES # P/PARAR** inferior derecha del LCD TPO GRABACIÓN: 02 muestra la cuenta regresiva de los segundos que restan hasta que la grabación sea finalizada

La grabación para automáticamente después de 2 segundos. Si usted concluye su mensaje en menos de 2 segundos, presione  $(Disom) / (\# / 6)$ para detener la grabación.

# **Escuchar Mensajes**

Después de grabar, usted puede verificar los mensajes siguiendo los procedimientos en esta sección y seleccionando **[1] Escuchar** en el paso 4. Si usted usar la opción **[1] Escuchar** antes de grabar sus propios mensajes, usted escuchará la descripción de las premisas, partición o zona, definida por el sistema, como descrito en la página 28.

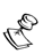

# NOTA:

Si el módulo de Voz no está conectado al Panel Principal del ProSYS, el LCD presenta el siguiente mensaje en el paso 4 de ambos procedimientos en esta sección: MÓDULO DE VOZ NO ESTÁ LISTO

# **Grabar Mensajes de Salidas** de Utilidad (SU)

 $\star$  | 9  $\vert$  CODE  $\vert$  #  $\vert$  4  $\vert$ 

Salidas de Utilidad le permiten operar y controlar aparatos electrodomésticos, tales como calefacción. iluminación, sistemas de riego y puertas del garaje, a través de su sistema de seguridad ProSYS.

La grabación de mensajes de voz para Salidas de Utilidad simplifica el proceso de su operación remota, como descrito en la página 41, permitiendo al usuario oír un nombre significativo como Calefacción, para cada Salida de Utilidad

Este procedimiento implica:

- Seleccionar un mensaje de voz para la Salida de **Litilidad**
- Asignar un aparato a este mensaje.
- Grabar un nombre para el aparato seleccionado.

# NOTA:

 $\triangleright$  Hasta 8 aparatos pueden ser asignados a mensajes de voz. Los aparatos deben estar definidos como Sigue Código para que usted pueda asignarles mensajes de voz. Pregunte a su instalador sobre definir los aparatos en este modo.

# $\blacktriangleright$  Para arabar un mensaie de SU:

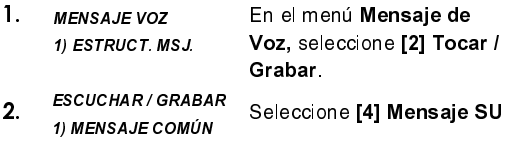

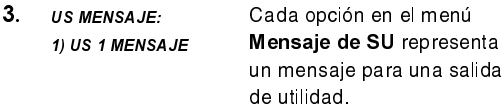

Seleccione el número que representa el mensaje al cual usted desea asignar un aparato.

Las opciones en el menú 4. **SELECCIONAR SIL-**Seleccionar SU 02) SALIDA 03 representan sus aparatos electrodomésticos Sique Código. Pregunte a su instalador sobre definir aparatos como Sigue Código

Seleccione el número que representa el aparato apropiado para el mensaje seleccionado en el paso 3.

 $\Omega$ 

Seleccione 00 para no asignar un mensaje a un aparato.

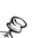

NOTA:

Todos los 8 aparatos son asignados a 00 por predeterminación. Al operar remotamente los aparatos usando el menú Operaciones, los aparatos no son anunciados a menos que una otra opción a excepción de 00 les sea asignada en este paso.

5. Seleccione 1021 Grabar **SALIDA 03** Mensaje 01) ESCUCHAR MSJ.

6. PRES # P/INICIAR **GRABAR MENSAJE**  Presione  $(Disom) / (\overline{H/G})$ v hable su mensaie al micrófono apropiado.

# NOTA:

Un micrófono está ubicado en el módulo de Voz y en cada MBU. Pregunte a su instalador cual es el micrófono que debe ser usado para grabar los mensajes.

- 7 **PRES # P/PARAR** TPO GRABACIÓN: 02
- El contador en la parte inferior derecha del LCD muestra la cuenta regresiva de los segundos que restan hasta que la grabación sea finalizada

La grabación para automáticamente después de 2 segundos. Si usted concluir su mensaje en menos

de 2 segundos, presione  $\left(\mathbb{D}_{\text{sigma}}\right)$  /  $\left(\frac{\#}{\theta}\right)$  para parar la grabación.

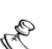

TP.

Después de grabar, usted puede verificar que asignó el aparato correcto a la grabación seleccionada, repitiendo este procedimiento y seleccionando [1] Escuchar Msj. en el paso 5. Si usar la opción [1] Escuchar Msi, antes de grabar su propio mensaje, escuchará el mensaje predeterminado por el sistema para este aparato, como salida de utilidad 1.

# Verificar la Comunicación

 $\star$  | 9  $\vert$  CODE  $\vert$  #  $\vert$  4  $\vert$  3

Usted puede verificar la comunicación entre el módulo de Voz y un teléfono FM remoto, y entre el módulo de Voz y una Unidad Caia de Mensaie (MBU) local, Las opciones en esta sección son usadas principalmente por su instalador.

# Verificar la Comunicación Remota

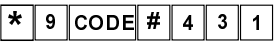

La comunicación remota es verificada enviándose un mensaje de evento (prueba) desde el ProSYS a un número seleccionado de FM. Para realizar esto, primero un número de teléfono debe ser asignado al relevante número de FM introduciendo [\*][2][CÓDIGO][#][7], como descrito en el Manual del Usuario de ProSYS, Capítulo 6: Fiiando Números de Teléfonos Privados.

# $\triangleright$  Para verificar la comunicación remota:

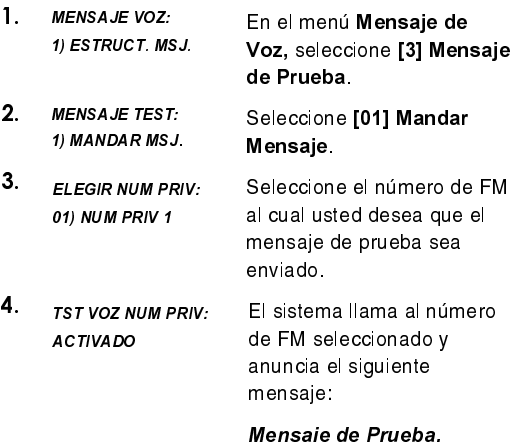

El menú Reconocimiento es entonces anunciado, según lo descrito en la página 53.

# Verificar la Comunicación Local

 $\star$  | 9  $\vert$  CODE | 4 | 3 | 2

La comunicación local puede ser verificada enviándose un mensaie de Aviso a todas las MBUs que están  $\frac{a}{b}$ = ai mensaje de Aviso a touas las ividos que estan concertadas à los canales de Addio y Escuena.<br>————————————————————

NOTA:

Esta opción también puede ser usada por el instalador para ajustar el volumen de cada una de las MBUs. Para esta finalidad, la alarma del tamper es desconectada cuando el código de instalador es introducido, permitiendo abrir la MBU y ajustar su volumen.

# Para verificar la comunicación local:

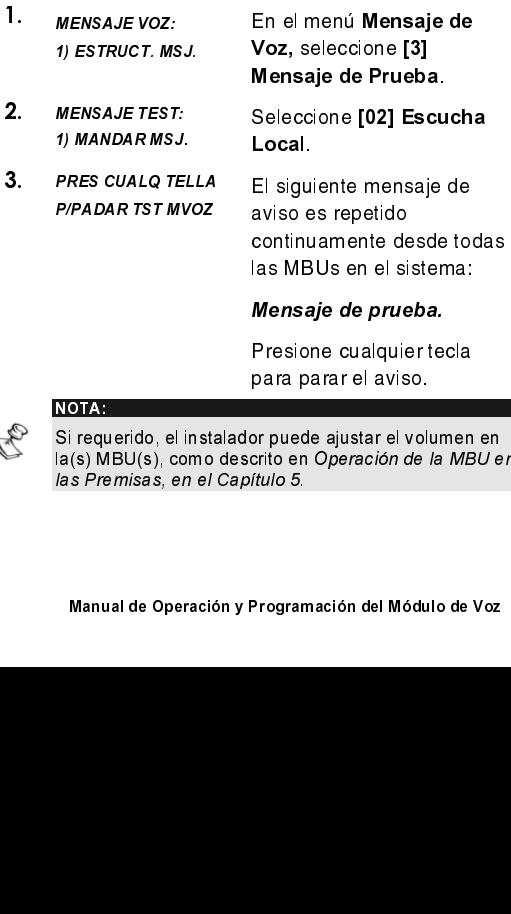

# Mensaje de prueba.

mesione cualquier lecla é para é aviso.<br>E

## NOTA:

Si requerido, el instalador puede ajustar el volumen en la(s) MBU(s), como descrito en Operación de la MBU en las Premisas, en el Capítulo 5.

**Mensajes de Aviso**<br> **\*** 9 CODE # 4 4<br>
En caso de ocurrir un evento, el módulo de Voz janunciar la situación de segundad a los ocupante<br>
instalación, haciendo sonar un mensaje local de *l*<br>
desde todas las MBUs en la insta **\*** 9 CODE # 4 4 4<br>
En caso de ocurrir un evento, el módu<br>
anunciar la situación de seguridad a los<br>
instalación, haciendo sonar un mensaje<br>
desde todas las MBUs en la instalaciór<br>
Aviso puede ser habilitado o deshabilita En caso de ocurrir un evento, el módulo de Voz puede<br>anunciar la situación de segundad a los ocupantes de la<br>instalación, haciendo sonar un mensaje local de Aviso,<br>Aviso puede ser habilitado o deshabilitado, por evento.<br>Av anunciar la situación de seguridad a los ocupantes de la<br>instalación, haciendo sonar un mensaje local de Aviso, desde todas las MBUs en la instalación. Este mensaie de Aviso puede ser habilitado o deshabilitado, por evento.  $\overline{E}$ meteréféréférésit. Internation de Ambo Calan

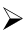

# deshabilitados.<br>**Example ister deshabilitar mensajes de versa** par **para habilitar y deshabilitar mensajes de**

- 
- 1.  $ME = \frac{M}{1}$ <br>2. AM<br>1)  $M$ 1. MENSAJE VOZ:<br>1) ESTRUCT. MS<br>2. ANUNCIAR MSJ.<br>1) INTRUSO N<br>al de Operación y Progl 1) ESTRUCT. MSJ.<br>ANUNCIAR MSJ.:<br>1) INTRUSO N<br>peración y Program 2. ANUNCIAR MSJ.:<br>1) INTRUSO N<br>al de Operación y Progra

Para habilitar y deshabilitar mensajes de<br>
Aviso:<br>
1. *MENSAJE VOZ:*<br>
1. *PESTRUCT. MSJ.*<br>
PARAMORIAR MSJ.:<br>
2. ANUNCIAR MSJ.:<br>
1. *ANUNCIAR MSJ.*<br>
El menú Anunciar Msj.<br>
1. *PESTRUCT. MSJ.*<br>
El menú Anunciar Msj.<br>
presen En el menú Mensaje de Voz, seleccione [4] Anunciar Msj.= El menú Anunciar Msj.<br>presenta los eventos del presenta ros eventos der<br>eieteme aaterika.<br>K

Seleccione el evento, dentro de las siguientes opciones, para el cual usted quiere habilitar o deshabilitar un mensaje de Aviso:

- [1] Intruso
- [2] Incendio
- [3] Emergencia
- [4] Pánico
- [5] Auto Armado
- [6] Proceso de Armado
- [7] Armado
- **181 Parcial**
- $3.$ Use la tecla  $(\mathcal{S}^{tay})$  /  $\bigoplus$  para seleccionar una de las siguientes opciones:

[N]: Para deshabilitar el mensaje de Aviso para el evento seleccionado. Este es el valor predeterminado.

[S]: Para habilitar el mensaje de Aviso para el evento seleccionado.

# Capítulo 3: Operando el

Usar el módulo de Voz para operar remotamente el ProSYS permite que su teléfono actúe como un teclado numérico para el sistema. Esto consiste en iniciar una llamada telefónica para el sistema y del sistema, e interactuar con los menús de voz que le quían a través miciaciuai con ios menus de voz que le guian a naves<br>de eu requeride energián remete ac sa requenda operación remota.

# Menús Hablados en el Módulo de Voz

El primero de estos menús hablados es el menú Operaciones, como descrito en la página 29. Cada de menú de voz que anuncia más opciones e<br>instrucciones, como se describe en las subsiquientes secciones de este capítulo.

**Operaciones, como exerce crimal paymatrical demenú demenú demenú demenú demenú demenú demenú demenú demenú demenú demenú demenú demenú demenú demenás esciones e instrucciones, como se describe en las subsiguientes secion** quoir en rinem **Operaciones** lives a din usanto aviso<br>de menú de voz que anuncia más opciones e<br>instrucciones, como se describe en las subsiguientes<br>secciones de este capítulo.<br>No es necesario esperar hasta el final de un No es necesario esperar hasta el final de un mensaie o menú para introducir una respuesta. Si usted se acuerda de las opciones presentadas, puede presionar la tecla apropiada en cualquier momento. Para una lista de atajos que le permitan ignorar menús y pasar directamente a la operación requerida, ver la lista de arectamente a la operación requentia, ver la lista de ÅçãÄáå~ÅáçåÉë=ÇÉ=íÉÅä~ë=ê•éáÇ~ë=Éå=ä~=é•Öáå~=OQK=

Odando tommona oporación fornota, simplomonto vačigač či telefono. Ea comanicación se ačsconcela<br>euteméticamente automáticamente.<br>Al usar el módulo de Voz, usted puede presionar las

Ai usar e mouuro ue voz, usieu pueue presionarias<br>tecles sieuientes en eucleuist mementer íECas siguientes en cualquier momento.<br>—

→ Asterisco: 1 and lotomar armend anterior.<br>
# Almohadilla: Para repetir las opciones del<br>
de Operación y Programación del Módulo de Voz<br>
de Operación y Programación del Módulo de Voz — Almohadilla: Tala Tepelir las opciolies del filend<br>ctual.<br>I de Operación y Programación del Módulo de Voz actual.

# **Combinaciones de Teclas** Rápidas

Las combinaciones de teclas rápidas son atajos que le permiten evitar menús y pasar directamente a la operación remota requerida.

Acceda al sistema, como se describe en la página 25, antes de introducir la combinación requerida, desde la tabla abaio.

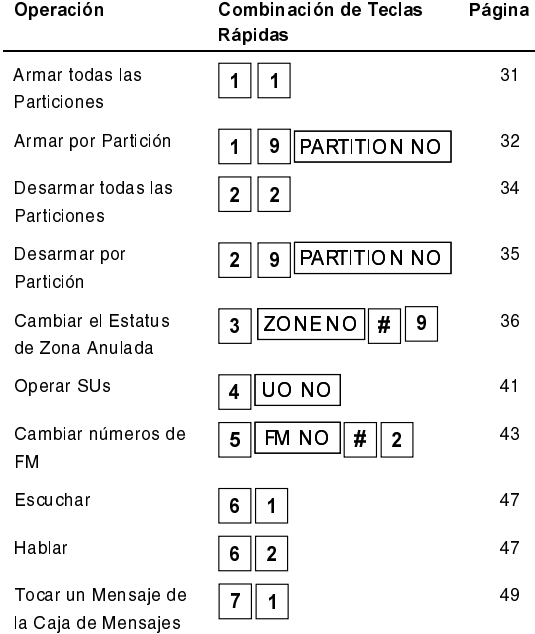

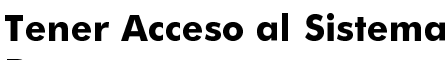

Para una descripción detallada de como realizar la operación requerida, pase al número de página

# **Remotamente**

correspondiente en la tabla arriba.

Grabar un Mensaie

para la Caia de Mensajes Salir del Sistema

Tener acceso al sistema remotamente implica en iniciar una llamada al sistema, e introducir su código de acceso remoto y el código de usuario que usted generalmente introduce en el teclado numérico del sistema

Todos los procedimientos en este capítulo son realizados primero iniciando una llamada de esta manera, y en seguida seleccionando la operación reguerida del menú Operaciones, como descrito en la página 29.

# $\triangleright$  Para tener acceso al sistema remotamente:

- 1. Desde un teléfono de tonos, marque el número de la instalación donde el ProSYS está instalado, y proceda como sigue:
	- Si un contestador está conectado en la línea: Deie sonar un ring en el teléfono. cuelque y llame otra vez.

 $\vert$  2 7

51

### NOTA:

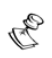

Pida a su instalador que defina la característica Anulación de Contestador Automático.

En algunos sistemas telefónicos, usted puede necesitar esperar por lo menos 10 segundos antes de llamar al sistema otra vez.

 Si un contestador no está en uso en la instalación: Espere hasta que el sistema conteste.

 $E$  aachia contesta después de un numero

ééccemmiaão ac namadas, y milgan somão és oldo.<br>————————————————————

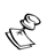

NOTA:

Cuando el sistema contesta, todos los teléfonos en la misma línea son efectivamente desconectados, y no pueden ser usados.

2. Introduzca su código de acceso remoto de 2 dígitos  $(00).$ 

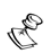

NOTAS:

Este código es definido por su instalador.

Usted tiene 10 segundos para introducir este código. Pasado este tiempo el sistema pasa automáticamente al modo MODEM. El sonido del modem conectado es escuchdo, y la llamada debe ser realizada otra vez, como descrito en el paso 1.

El siguiente mensaie es anunciado:

Hola, por favor entre su código de usuario, seguido por almohadilla.<br>Seguido por almohadilla.<br>Manual de Operación y Programación del Módulo de <sup>1</sup> seguido por almohadilla.

3. Teclee el código de usuano de 4 o 6 dígitos que usted normalmente usa para entrar al sistema.

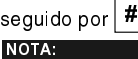

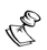

Si un código de usuario no válido es introducido, el<br>siguiente mensaje es anunciado: Código erróneo siguiente mensaje es anunciado: Código erróneo.

Si un código válido no es introducido dentro de 10 segundos, el sistema desconecta, y la llamada debe ser ejecutada otra vez, como descrito en el paso 1.

Si 3 códigos de usuario no válidos son introducidos en 10 minutos, el sistema cuelga y se queda bloqueado por quince minutos. Durante este periodo, cualquier llamada iniciada al sistema no es contestada. Sin embargo, todavía es posible recibir llamadas de eventos del sistema.

sia loo hura, sia loo ka isaa loo ka isaa loo ka isaa loo ka isaa loo ka dhamaan sida loo ka dhamaan markamaan<br>markamaan sida loo ka dhamaan sida loo ka dhamaan sida loo ka dhamaan sida loo ka dhamaan sida loo ka markamaa El mensaje de Estatus es anunciado, seguido por<br>el menú Operaciones, como descrito en la página 29. Usted puede ahora ejecutar las 22. Usted puede ahora ejecutar las<br>
operaciones remotas requeridas, co<br>
describe en las secciones subsiguie<br>
de este manual.<br>
<br>
interpetir el mensaje de Estado, presione  $\frac{\#}{\#}$ .<br>
interpetir el mensaje de Estado, presi operaciones remotas requeridas, como se describe en las secciones subsiquientes de este manual.

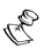

TIPS:

Para repetir el mensaje de Estado, presione $|\textit{\#}$ 

de scribe en las secciones subsiguientes<br>de este manual.<br>
<br>
prepetir el mensaje de Estado, presione  $\frac{4}{\pi}$ .<br>
<br>
le vitar otros menús e ir directamente a la requerida<br>
ación, use la lista de combinación de teclas rápidas de este manual.<br>
Interpetir el mensaje de Estado, presione  $\frac{\#}{\#}$ .<br>
Interpetir el mensaje de Estado, presione  $\frac{\#}{\#}$ .<br>
Interpetiva subsista de combinación de teclas rápidas en la 24.<br>
Operación y Programación del M de la repetir el mensaje de la evitar otros menús e irocal.<br>La evitar otros menús e irocal.<br>Cación, use la lista de comanda.<br>Deperación y Programacia. Para evitar otros menús e ir directamente a la requerida operación, use la lista de combinación de teclas rápidas en la página 24.

# Mensajes de Estatus

 $\frac{1}{2}$  $\overline{n}$ inensaje de Estatus es escuchado, mulcando el estado $\overline{c}$ actual del sistema

 $\alpha$  commutation se dispone dha nsia de los posibles  $m$ čheges ač $\epsilon$ eado.

- Todas las particiones están armadas.
- Todas las particiones están listas para ser armadas.
- $\triangleleft$  Alarma de intrusión en [partición x] / todas las particiones.
- $\triangleleft$  Alarma de incendio en [partición x] / todas las particiones.
- $\triangleleft$  Alarma de emergencia en [partición x] / todas las particiones.
- $\triangleleft$  Alarma de pánico en [partición x] / todas las particiones.
- $\rightarrow$  *[Partición x] está en estado armado.*
- $\rightarrow$  [Partición x] está en estado listo para ser armada.
- $\rightarrow$  [Partición x] no está en estado listo para ser armada.

El mensaje de Estatus declara el estatus de las<br>particiones a las cuales usted tiene acceso. Si el estado paritionics à las cuales asied liche acceso. Or or estado  $\alpha$  ia pamoion cambra, or monaaje ac Estado molayé an $\alpha$ mensaje separado para cada partición.

e mensaje predetemmado para ana partición es<br>*partición x* donde x es el número de la partición. Ver<br>página 12 para detalles de como grabar un nombre, p página 12 para detalles de como grabar un nombre, por ejemplo Sala de Estar para cada partición.

# Menú Operaciones

Después del mensaie de Estado, la siguiente lista de operaciones remotas es escuchada:

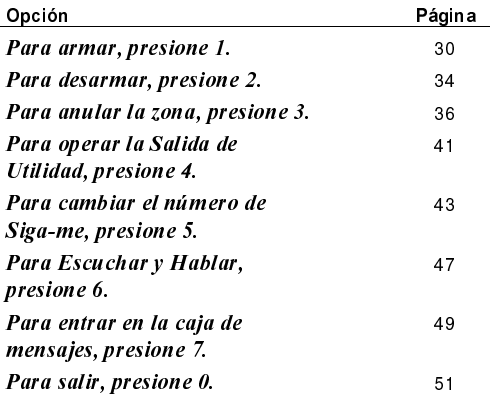

Para una descripción detallada de como realizar la operación requerida, pase al número de página correspondiente en la tabla arriba.

Estas opciones en el menú Operaciones varían según el estado del sistema y sus derechos de acceso. Por ejemplo, la opción Armar el sistema no es escuchada si todas las particiones en su sistema ya están armadas, y la opción Activar SUs (para activar aparatos electrodomésticos) no es anunciada si las SUs en su sistema no están definidas como Sigue Código, como descrito en la página 41.

# **Armar el Sistema** |1

Armar el sistema habilita a los detectores del sistema detectar actividad en la instalación.

# $\triangleright$  Para armar el sistema:

1. En el menú Operaciones, presione 1 | Si usted tiene más de 1 partición, el siguiente mensaje es anunciado:

Para armar todas las particiones, presione 1. Para armar por partición, presione 9.

Si usted solo tiene permiso para armar 1 partición. la partición es armada y el siguiente mensaie es anunciado:

# [Partición x] armada.

2. Para armar todas las particiones en el sistema, siga el procedimiento en la página 31. Para armar particiones individuales dentro del sistema, siga el procedimiento. Para armar por partición, en la página 32.

# $\triangleright$  Para armar todas las particiones:  $\frac{|1|}{|}$

Presione  $\vert 1 \vert$ . Uno de los siguientes mensajes es anunciado:

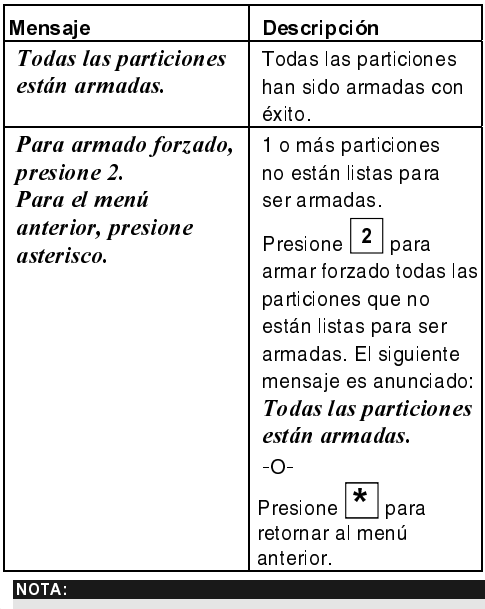

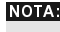

La opción armar forzado puede ser deshabilitada por su instalador, y en este caso no es escuchada.

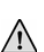

**ADVERTENCIA:** 

Armar forzado una partición resulta en dejar aquella partición no asegurada.

La opc<br>instala<br>ADVER<br>Armar<br>particid<br>:| men<br>ez, co<br>peracid Armar forzado i<br>partición no ase<br>:! menú **Opera**<br>ez, como des<br>peración y Prog EFmena Operaciones és andriciado ona<br>vez, como descrito en la página 29.

# > Para armar por partición: | 1 | 9 | PARTITION NO

**1.** Presione  $\boxed{9}$ . El siguiente mensaje es anunciado para cada partición para la cual usted tiene permiso para armar:

# Para armar [partición x], presione [x].

2. Presione el número correspondiente a la partición que quiere armar. Uno de los siguientes mensajes es escuchado.

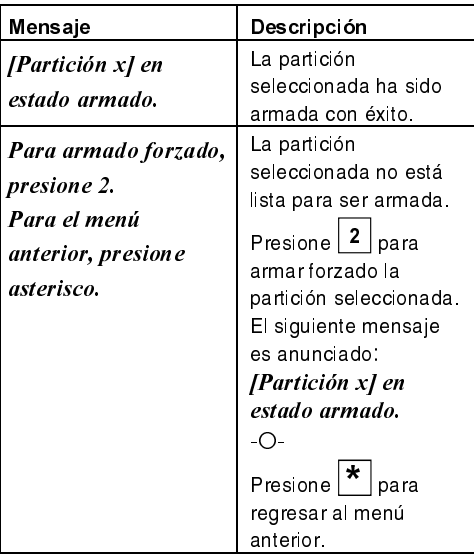

# NOTA:

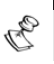

La opción armar forzado puede ser deshabilitada por su instalador, y en este caso no es anunciada.

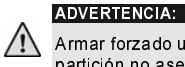

Armar forzado una partición resulta en dejar aquella partición no asegurada.

Una lista de las particiones que restan es entonces anunciada

3. Repetir el paso 2 para cualquier partición adicional que usted quiera armar.

# Desarmar el Sistema $|^{2}$

Desarmar su sistema desactiva sus detectores

# Para desarmar el sistema:

 $\overline{P}$  En el menú Operaciones, presione 2 . Si usted tiene más de 1 partición, el siguiente mensaie se escuchará:

Para desarmar todas las particiones, presione 2. Para desarmar por partición, presione 9.

 $\sigma$  asied none permiso para desarmar solamente  $p$ amuoni, ia pamuoni es desannada y ei siguieme mensaje se escuchará:

[Partición x] en estado desarmado.

# $\triangleright$  Para desarmar todas las particiones:  $\lfloor 2 \rfloor$  2

 $\leftarrow$  Presione  $\left| 2 \right|$ . El siguiente mensaje se escuchará:

Todas las particiones están en estado desarmado.

El menú Operaciones es repetido.

 $\circ$ 

maa desamiar paniolones marviadales en su ë sidima, siga er procedimiento abajo.

# > Para desarmar por partición: 2 9 PARTITION NO

1. Presione 9. El siguiente mensaje se escuchará por cada partición en el sistema:

# Para desarmar [partición x], presione [x].

2. Introduzca el número correspondiente a la partición que quiere desarmar. Uno de los siguientes mensajes es anunciado:

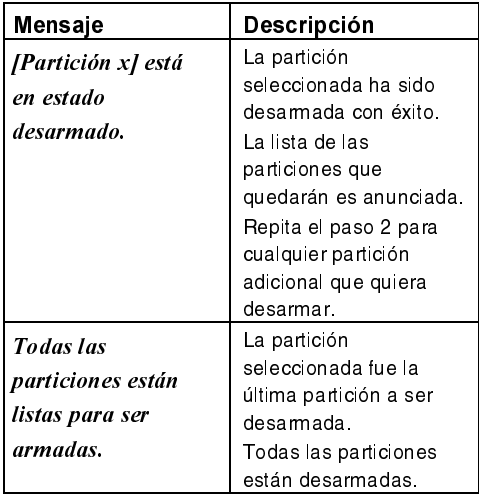

# Cambiar el Estado de Zona

**Anular** una zona le permite armar la partición aunque<br>
a <u>a a zona dentro de aquella</u> partición esté abierta.<br>
Usted puede cambiar el estado de la zona seleccionada<br>
a no-anulada, siguiendo el mismo procedimiento.<br>
Anular 3 ZONENO<br>
Anular una zona le<br>
a no-anulada, sigued cambia<br>
Anular una zona dentro de<br>
Anular una zona re<br>
pertence no aseg<br>
NOTAS:<br>
El setado de una z<br>
no-anulada cuand<br>
desarmada<br>
La opción Anular p<br>
en este caso no es<br>
O 3 <u>Feronalization</u><br>3 Zonalization allo permite armar la partición aunque<br>una zona dentro de aquella partición esté abierta.<br>3 **NO ano al parte de cambiar el estado de la zona selecciona**<br>a **no anulada**, siguiendo el mismo una zona dentro de aquella partición esté abierta.<br>Usted puede cambiar el estado de la zona seleccionada Osicu pucuc campiarei estado de la Zona seleccionada

### a no-anulada, sigalendo er mismo procedimento.<br>L'ADVERTENCIA ADVERTENCIA:

Anular una zona resulta en dejar la partición a la cual la zona pertenece no asegurada.

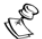

# NOTAS:

El estado de una zona anulada automáticamente cambia a no-anulada cuando la partición a la cual pertenece es desarmada.

La opción Anular puede ser deshabilitada por su instalador, y en este caso no es anunciada como una opción en el menú Operaciones.

# Para cambiar el estado de anular de una

**1.** En el menú Operaciones, presione $\boxed{3}$ . El

siguiente mensaje se escuchará:<br>Por favor teclee un número de zona seguido de almohadilla.

2. Teclee el número de la zona a la cual quiere<br>cambiar el estatus de anular, sequido por  $\boxed{\textbf{\#}}$ . Uno

 $\frac{1}{2}$ imbiar el estatus de anular, seguido por $\boxed{)}$ . Ono $\frac{1}{2}$ 

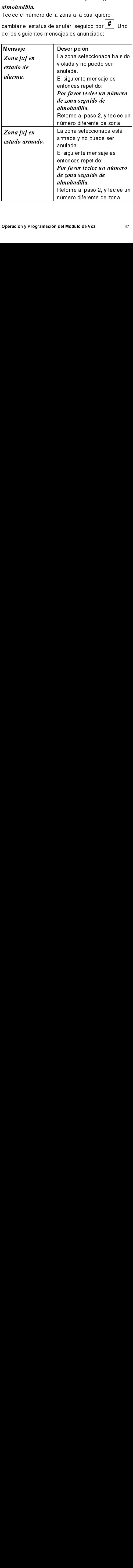

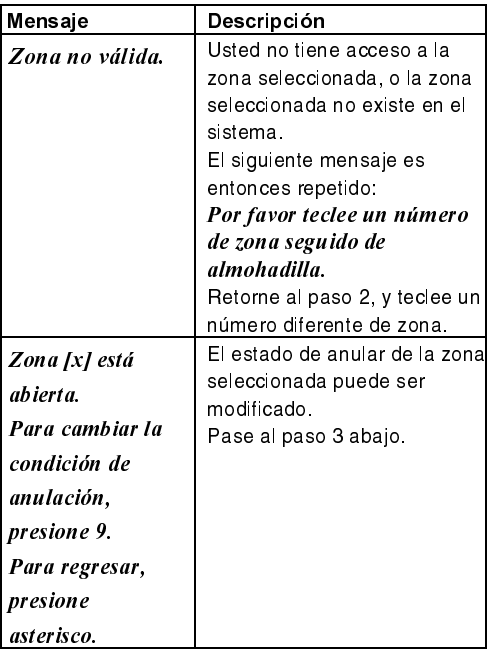

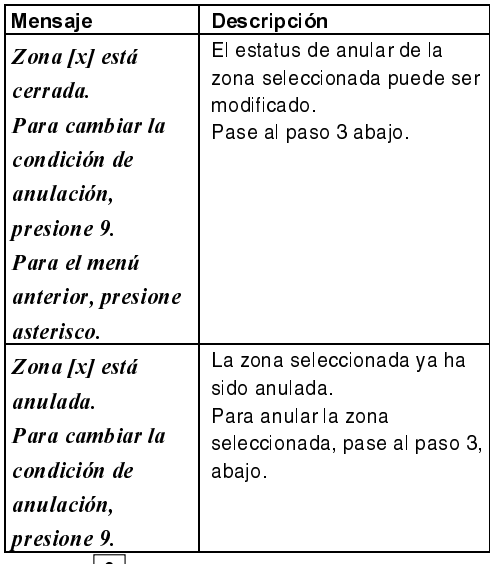

3. Presione  $\frac{9}{2}$ . Uno de los siguientes mensajes de<br>contimación es anunciado: confirmación es anunciado:

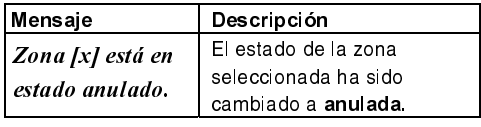

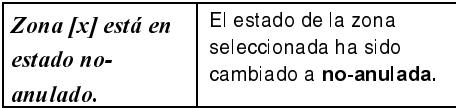

El siguiente mensaje es entonces anunciado: Por favor teclee un número de zona seguido de almohadilla.

4. Teclee el número de la próxima zona donde quiere cambiar el estatus de anular

 $\Omega$ 

Presione **\*** para retornar al menú **Operaciones**.

# **Operar Salidas de Utilidad**  $(SUs)$  4  $U(0 N)$

La opción Salida de Utilidad le permite operar remotamente (activar o desactivar) hasta 8 aparatos electrodomésticos, como calefacción, iluminación, sistemas de aspersores y puertas del garaje.

Hay 2 tipos de aparatos que se comportan de manera distinta cuando son activados:

- Aparato cerrado: Permanece activado hasta ser desactivado
- Aparato pulsado: Permanece activado durante un número predeterminado de segundos, después de lo cual es automáticamente desactivado.

Pregunte a su instalador cuales de sus aparatos están definidos como cerrados y cuales están definidos como pulsados.

## NOTAS:

La opción Salida de Utilidad se aplica a las Salidas de Utilidad que son definidas como Sigue Código. Pregunte a su instalador por detalles al respecto de definir las Salidas de Utilidad de este modo

El mensaie predeterminado del sistema para una Salida de Utilidad es s*olido* x donde x es el número de la salida. Véase página 14 para detalles de como definir un nombre, como Calefacción para cada Salida de Utilidad.

# $\overline{P}$  Para activar y desactivar las SUs:

1. En el menú Operaciones, presione | 4 | Uno de los siguientes mensajes es reproducido para cada SU de Sigue Código que haya sido asignada al mensaie, como descrito en la página 14:

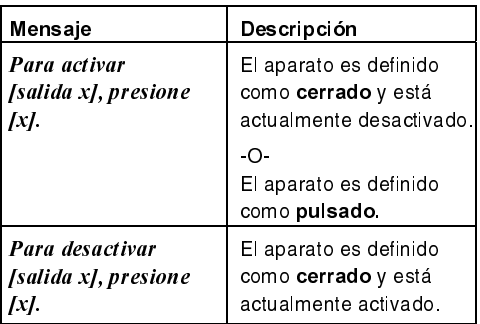

2. Teclee el número correspondiente a la SU que usted quiere activar o desactivar. Uno de los siguientes mensajes de confirmación es anunciado, dependiendo si usted activó o desactivó la SU seleccionada:

[Salida x] activada.

# [Salida x] desactivada.

Los mensajes descritos en el paso 1 son entonces repetidos para cada SU en el sistema.

Repita el paso 2 para activar o desactivar las otras 3. SU<sub>s</sub>

 $\circ$ 

Presione | \* | para regresar al menú Operaciones.

# Cambiar Números de<br>Siga-Me (Follow Me - FM) **Cambiar N<br>Siga-Me (F)<br>5 FM NO # 2**

 $\epsilon$  modulo de voz le permie remotamente campiar los  $\frac{1}{2}$ ñanicios de releióno de asuanos a quien las hamadas de eventos son enviadas

Esto es útil si usted quiere recibir llamadas de eventos<br>mientras esté de vacaciones. En este caso, usted cambiaría temporalmente su número de FM regular de campana temporamiente su humero de Fivi leguiar de ëì=äçÅ~ä=ÇÉ=íê~Ä~àç=é~ê~=~èìÉä=ÇÉ=ëì=êÉëáÇÉåÅá~=ÇÉ= vacaciones

# NOTA:

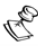

 $\mathcal S$  Solamente los niveles de autoridad del Supervisor, Master v Manager tienen permiso para cambiar los números de FM.

# $\triangleright$  Para cambiar números de FM:

1. En el menú Operaciones, presione  $\vert 5 \vert$ . El siquiente mensaie es anunciado:

# Por favor teclee un número de Siga-me seguido de almohadilla.

2. Teclee el número de FM que representa el número

de teléfono que quiere cambiar, sequido por

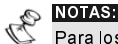

Teclee el número<br>de teléfono que q<br>NOTAS:<br>Para los sistemas<br>ser de 1 a 8.<br>Para los sistemas<br>1 a 16.<br>Operación y Program Para los sistemas ProSYS 16 o 40, este número debe ser de 1 a 8.

*de almohadilla.*<br>
Teclee el número de FM que representa el número<br>
de teléfono que quiere cambiar, seguido por  $\frac{#}{+}$ .<br>
NOTAS:<br>
Para los sistemas ProSYS 16 o 40, este número debe ser de<br>
ser de 1 a 8.<br>
Para los sistem Para los sistemas ProSYS 128, este número debe ser de 1 a 16.

Uno de los siguientes mensajes se escuchará:

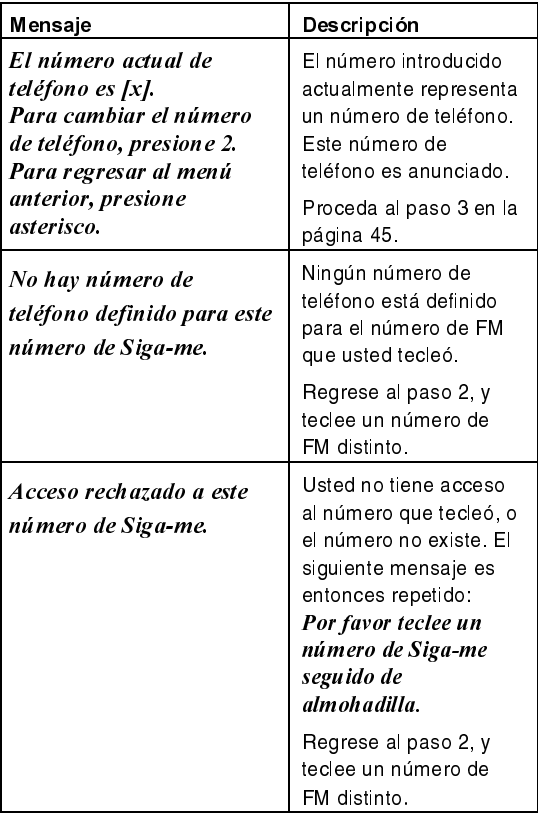

3. Presione  $\boxed{2}$  para cambiar el número de teléfono seleccionado. El siguiente mensaje se escuchará:

Por favor introduzca nuevo número de teléfono. Para terminar, presione almohadilla.

Teclee el nuevo número de teléfono, seguido por 4.  $\vert$  #\_]. Si es requerido, incluya caracteres especiales, como descrito en la página 46. El menú descrito en

el paso 2 en la página 43 es repetido.

 $\bigcirc$ 

Presione  $\left| \frac{\textbf{\#}}{\textbf{\#}} \right|$  para borrar el número de teléfono.

Los siguientes mensajes serán entonces anunciados:

Para confirmar el nuevo número de teléfono, presione 1.

Para cambiar el número de teléfono, presione  $\overline{2}$ .

Para regresar al menú anterior, presione asterisco.

5. Presione  $\vert 1 \vert$  para confirmar el número de teléfono que usted entró en el paso 4.  $\cap$ 

Seleccione una opción altemativa, si requerido.

6. Repita los pasos 2 - 5 para cualquier número adicional de FM que usted quiera cambiar.

# **Funciones Especiales**

Incluir un carácter en un número de teléfono permite que una función particular sea ejecutada durante el proceso de llamar a aquel número de teléfono.

Para incluir una de las siguientes funciones en un número de teléfono, teclee su correspondiente combinación de teclas, desde la lista abajo.

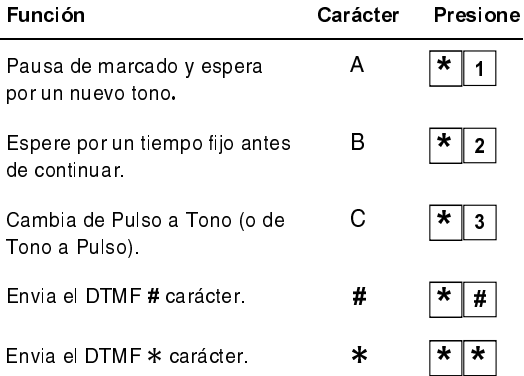

# Escuchar y Hablar  $6$

Las opciones de Escuchar y Hablar le permiten que<br>remota y silenciosamente usted pueda escuchar dentro de la instalación, para verificar la causa de un evento, a través de las unidades MBU. También le permiten hablar remotamente a la instalación, por ejemplo, para orientar remolamente à la malalabon, por éjemplo, para onémai a aigüich ch caso de sama necesidad.<br>———————————————————— Escuchar y Hablar <sup>6</sup><br>
as opciones de Escuchary Hablar le permiten que<br>
ermota y silenciosamente usted pueda escuchar dentro<br>
le la instalación, para verificar la causa de un evento, a<br>
ravés de las unidades MBU. También l

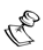

NOTA:

minutos de pausa para escuchar o hablar, después de cada uno, presione las opciones [1] o [2]. Pasado este tiempo, el<br>menú Reconocimiento o el menú Operaciones es repetido.

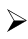

# $\triangleright$  Para escuchar y hablar:

En el menú Operaciones/Reconocimiento

 $presione$  $6$ . El siguiente mensaje es anunciado:

Para Escuchar, presione 1.

Para Hablar, presione 2.

Para retornar al menú anterior, presione asterisco.

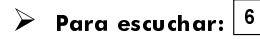

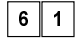

En cualquier momento, usted puede presionar  $\boxed{1}$ <br>para escuchar en las premisas. La alarma de la para ésoachar en las promisas. Ea alanna de la ë fieha es silenciada. Si usted habia, su voz no puede ser oída en las premisas.

 $\triangleright$  Para hablar:  $6 \cdot$ 

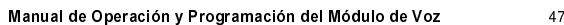

En cualquier momento, usted puede presionar  $\frac{2}{3}$  v hablar en el teléfono. La alarma de la sirena es silenciada y su voz es oída en las premisas. silenciada y su voz és olda en las premisas.<br>D Paraîne e modo nabîar, asica no pacae escaenar sonidos de las premisas.

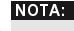

Cuando usted pasa del modo Hablar al modo Escuchar, las MBUs en las premisas emiten un sonido y el LED parpadea lentamente. Esto le puede ayudar a hacer un diálogo conveniente con la persona en las premisas.

**Para terminar de Escuchar y Hablar:**<br>  $\leftarrow$  Presione  $\left| \frac{\ast}{\ast} \right|$  para terminar de Escuchar y  $\frac{1}{2}$  para terminar de Escuchar v Hablar v regresar al menú Operaciones.

## NOTAS:

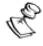

Escuchar y Hablar no puede ser ejecutado

simultáneamente. Usted debe presionar $\begin{bmatrix} 1 \end{bmatrix}$  antes de

escuchar y  $\lfloor 2 \rfloor$  antes de hablar a fin de poder ser oído en las premisas.

La alarma de la sirena reempieza a sonar 2 minutos después que la última tecla ha sido presionada, y el menú anterior es anunciado.

El LED de la MBU parpadea cuando Escuchar y Hablar están siendo ejecutados.

# Usar la Caja de Mensajes 7

La Caia de Mensaies le permite escuchar mensaies de voz y dejar mensajes de voz a otros usuarios del sistema, a través de la MBU.

# Escuchar un Mensaje $\lfloor$ 7

La Caia de Mensaies le permite tocar un mensaie deiado por usuarios del sistema.

# $\triangleright$  Para escuchar un mensaie:

1. En el menú Operaciones, presione  $\boxed{7}$  . Uno de los siguientes mensajes es anunciado:

Usted tiene un nuevo mensaje.

Usted no tiene nuevos mensajes.

El siguiente mensaje es entonces anunciado:

Para escuchar el mensaje, presione 1. Para grabar un mensaje, presione 2.

Usted no tiene nuevos mensajes<br>El siguiente mensaje es entonce<br>Para escuchar el mensaje, presie<br>Para grabar un mensaje, presie<br>Para escuchar un mensaje, presie<br>mensaje es tocado, seguido por<br>paso 1, arriba.<br>Operación y Pro El siguiente mensaje es entonces<br>Para escuchar el mensaje, presio<br>Para grabar un mensaje, presion<br>Para escuchar un mensaje, presion<br>Para escuchar un mensaje, presion<br>paso 1, arriba.<br>Operación y Programación del Módulo d **Para grabar un mensaje, presione 2.**<br>Para escuchar un mensaje, presione 1.<br>mensaje es tocado, seguido por el mens<br>paso 1, arriba.<br>Operación y Programación del Módulo de Voz. Para escuchar un mensaje, presione  $\left[\begin{array}{ccccc} \text{meas} & \text{meas} & \text{meas} \\ \text{meas} & \text{meas} & \text{meas} \\ \text{meas} & \text{meas} & \text{meas} \\ \text{meas} & \text{meas} & \text{meas} \\ \text{meas} & \text{meas} & \text{meas} \\ \text{meas} & \text{meas} & \text{meas} \\ \text{meas} & \text{meas} & \text{meas} \\ \text{meas} & \text{meas} & \text{meas} \\ \text{meas} & \$ **2.** Para escuchar un mensaje, presione  $\vert 1 \vert$ . Fi mensaje es tocado, seguido por el mensaje en el paso 1, arriba.

# Grabar un Mensaje  $72$

La Caja de Mensajes le permite grabar y almacenar 1<br>mensaie de hasta 10 segundos de duración. Cuando  $m$ ěně do našta To sogandos do dalačion. Odando àsied graba an naevo mensaje, er mensaje antenor és borrado

# $\triangleright$  Para grabar un mensaje:

- 1. Siga el paso 1 en el procedimiento arriba.
- 2. Presione  $\boxed{2}$ . El siguiente mensaje es anunciado:<br>*Presione almohadilla para empezar y parar la*

# grabación.

- 3. Presione  $\left| \frac{\#}{k} \right|$  y hable su mensaje en el receptor del  $i$
- **4.** Presione  $\left| \frac{\textbf{\#}}{\textbf{\#}} \right|$  cuando terminar su mensaje. El siguiente mensaje es anunciado:<br>Usted tiene un nuevo mensaje.

Para escuchar el mensaje, presione 1.

Para grabar un mensaje, presione 2.

**5.** Presione  $\boxed{1}$  para escuchar el mensaje que usted acaba de grabar.

 $-\Omega$ -

mesione

9 **Para grabar un mensaje:**<br>
1. Siga el paso 1 en el procedi<br>
2. Presione  $\boxed{2}$ . El siguiente n<br> *Presione almohadilla para grabación*.<br>
3. Presione  $\boxed{\frac{4}{7}}$  y hable su me<br>
teléfono.<br>
4. Presione  $\boxed{\frac{4}{7}}$  cuando t **Example 12**<br>
Presione  $\frac{1}{\#}$  y hable su mensaje en el receptor de<br>
teléfono.<br>
Presione  $\frac{1}{\#}$  cuando terminar su mensaje. El<br>
siguiente mensaje es anunciado:<br>
Usted tiene un nuevo mensaje, presione 1.<br>
Para escuc  $\begin{array}{r} \mathsf{Precision} = \overline{\frac{\#}{\#}}\\ \mathsf{Precision} = \overline{\frac{\#}{\#}}\\ \mathsf{sigmoid} \end{array}$  siguiente me<br>  $\begin{array}{r} \mathsf{Ustd} \textit{ tiene} \\ \mathsf{Para} \textit{ ^a} \textit{grad} \\ \mathsf{P} \textit{ ^a} \textit{acaba} \textit{ de gr} \\ \mathsf{P} \textit{~ } \mathsf{r} \textit{a} \textit{caba} \textit{ de gr} \\ \mathsf{Q} \textit{ - } \mathsf{P} \textit{resione} \end{array} \begin{array}{r} \over$ *Para escuchar el mensaje, presid<br>
Presione* 1 para escuchar el mensade, presid<br>
Presione 1 para escuchar el mensade de grabar.<br>
-O-<br>
Presione 1 para retornar al mensare nuevos mensaje se escuchar<br>
Usted no tiene nuevos me Para grabar un mensaje, presione 2.<br>Presione 1 para escuchar el mensaje q<br>acaba de grabar.<br>-O-<br>Presione  $\overline{x}$  para retornar al menú Oper<br>ner acceso a la opción Caja de Mensaje,<br>a un nuevo mensaje se escuchará. Esto<br>Usted Presione 1 para escuchar el mensaje<br>acaba de grabar.<br>-O-<br>Presione  $\overline{\mathbf{r}}$  para retornar al menú Ope<br>ner acceso a la opción Caja de Mensaje<br>**un muevo mensaje** se escuchará. Esta<br>Usted no tiene nuevos mensajes cual<br>Manua Al tener acceso a la opción Caja de Mensaje, Usted tiene un nuevo mensaje se escuchará. Esto cambia tiene un nuevo mensaje se escuentara. Esto cambia $\frac{1}{2}$ para **osted no tiene nuevos mensajes** čuanuo un

usuario con un código distinto del usuario que grabó el mensaje escucha el mensaje.

NOTA:

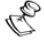

El LED de la MBU parpadea rápidamente para indicar que un nuevo mensaje a sido grabado

# Salir del Sistema | º

Cuando usted haya terminado de ejecutar las operaciones remotas, puede salir del sistema, como se describe abaio.

# NOTA:

Usted también puede salir del sistema colgando el teléfono. La comunicación es automáticamente desconectada.

# Para salir del sistema:

1. En el menú Operaciones, presione  $\boxed{0}$ . El siguiente mensaje es anunciado:

 $A$ diós.

2. Cuelgue. Todos los teléfonos en la misma línea y el sistema son efectivamente reconectados y pueden serusados

# **Capítulo 4: Recibiendo** Llamadas del Sistema

En el caso de producirse un evento, como activación de alarma, el módulo de Voz le informa las situaciones de seguridad, como intrusión o incendio. llamándole v reproduciendo un mensaje pregrabado de aviso de Evento, como descrito en la página 9, seguido por el menú Reconocimiento, como descrito en la página 53.

El sistema puede llamar hasta 16 números de Siga-Me, dependiendo de su sistema, permitiendo que usted, un pariente o un vecino sea informado sobre la situación de seguridad.

# NOTAS:

Los sistemas ProSYS 16 y 40 pueden llamar hasta 8 números de FM

Los sistemas ProSYS 128 pueden llamar hasta 16 números de FM.

A los números de EM son asignados ciertos eventos y particiones para los cuales se reciben las llamadas. El sistema debe ser programado para llamar a un número de FM después que ocurre un evento específico, de manera que aquel evento accione la llamada. Ver página 43 para más informaciones al respecto de números de FM.

Usted puede entonces tomar la acción apropiada, sea informar las autoridades, o usar el módulo de Voz para reconocimiento del evento y remotamente operar el sistema, como descrito en este capítulo.

# Recibir una Llamada de **Evento** Evento

Cuando usted recibe una llamada de evento del sistema,<br>la primera cosa que debe hacer es hablar en el micrófono del teléfono para confirmar al sistema que  $\frac{1}{2}$  $\frac{1}{2}$ é de la la la la la la analogo de la accional el mensaje de aviso de Evento.

 $S$  páñ é réalidad no decir nada, es suficiente.

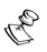

NOTAS:

Si ninguna voz es detectada, el mensaje de evento empezará a escucharse en 5 segundos después que el teléfono ha sido levantado.

Ruido de interferencia en la línea telefónica puede ser identificado por el módulo de voz como un teléfono levantado y por eso empezar a tocar el mensaje de evento incluso antes de que el teléfono haya sido levantado por usted. Presione [#] para empezar el sonido pregrabado del mensaje de evento desde el principio.

# **Aviso de Evento**

Después que usted dice "Hola", el mensaje de aviso de evento es hecho, como descrito en la página 9.

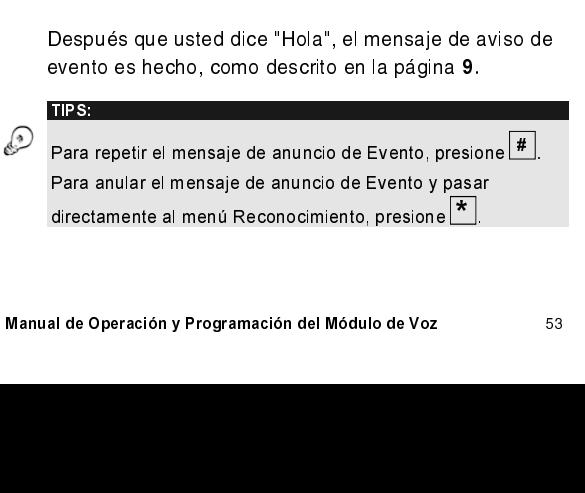

# Menú Reconocimiento

Después del mensaje de anuncio de Evento, la siquiente lista de opciones es anunciada.

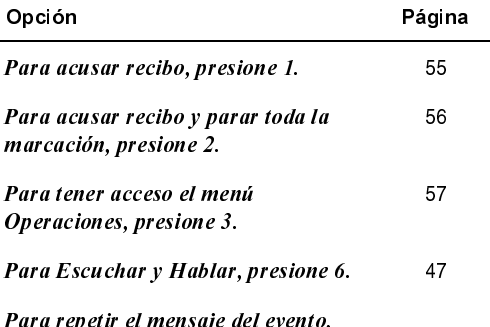

presione almohadilla.

Para una descripción detallada de como realizar la operación requerida, pase al número de página correspondiente en la lista arriba.

Las opciones Tener Acceso al Menú Operaciones y Escuchar y Hablar se escucharán solamente si su número de FM tiene permiso para tener acceso a estas opciones.

# **Reconocer un Evento |1|**

Reconocer un Evento significa que usted ha recibido un mensaje del sistema de alama de seguridad sobre un evento relevante en el sistema y guiere confirmar esto.

Después de haber confirmado un evento, el sistema llama al próximo número de FM. Si usted no quiere acusar el recibo del evento, el sistema continúa llamándolo un número de veces predefinidas.

# $\triangleright$  Para el reconocimiento de un Evento:

1. En el menú Reconocimiento, presione 1 El siquiente mensaie es anunciado:

 $A$ diós.

2. Desconecte. El sistema llama al próximo número de **FM** 

# **Reconocer y Parar Todas** las Llamadas 2 CODE #

Esta opción acusa el recibo del evento y evita que el sistema llame a los próximos números de FM para informar sobre el evento.

# Para reconocer y parar todas las llamadas:

1. En el menú Reconocimiento, presione  $\lfloor 2 \rfloor$ . El siquiente mensaie es anunciado:

# Por favor teclee su código de usuario seguido de almohadilla

**2.** Teclee su código de usuario seguido por  $#$ l EL sistema para todas las llamadas, y el siguiente mensaje es anunciado:

# Adiós.

3. Cuelgue

# NOTA:

Ver la nota en la página 57 con relación al resultado de introducir un código de usuario no válido.

# Tener Acceso al Menú

**Operaciones** 3 CODE #<br>
El menú Operaciones presenta las opciones<br>
disponibles para operar remotamente el siste<br>
opciones están descritas en detalle a partir de<br>
29.<br>
NOTE:<br>
Esta opción solamente es presentada en el menú<br> El menú Operaciones presenta las opciones<br>
disponibles para operar remotamente el sis<br>
opciones están descritas en detalle a partir<br>
29.<br>
NOTE:<br>
Esta opción solamente es presentada en el mer<br>
Reconocimiento (página 53) si El menú **Operaciones** presenta las opciones<br>disponibles para operar remotamente el sistema. Estas alsponnoles para operar remolamente er sistema. Estas opuones estan deschitas en detaile a partir de la pagina<br>ee 29.<br>Inote:

Esta opción solamente es presentada en el menú Reconocimiento (página 53) si su número de FM está definido con acceso a él.

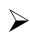

# $\triangleright$  Para tener acceso al menú Operaciones:

1. En el menú Reconocimiento, presione $\lfloor 3 \rfloor$ . El siquiente mensaje es anunciado:

**2.** Teclee su código de usuario seguido por  $\left|\frac{H}{r}\right|$ .<br>lista de opciones en el menú **Operaciones** es  $\frac{1}{2}$ ea de operaciones en emeña Operaciones es  $\ddot{a}$ nanciada, como se desembe en el pagnia  $\ddot{z}$ .

Si un código no válido es introducido, el siguiente mensaje es anunciado:

## Código erróneo.

Esta on<br>
Recondefinid<br>
Decondefinid<br>
Para<br>
I. Eris<br>
Precise<br>
Precise<br>
Precise<br>
2. Telis<br>
ar<br>
NOTA:<br>
Si un c<br>
Código<br>
Si un c<br>
Sistema<br>
Sistema<br>
Sistema<br>
Sistema<br>
Sistema<br>
Sistema<br>
Sistema<br>
Sistema<br>
Sistema<br>
Sistema<br>
Sistem de almohadilla.<br>
Teclee su código de usuario seguido por  $\boxed{\#}$ . La<br>
lista de opciones en el menú **Operaciones** es<br>
anunciada.<br>
código no válido es introducido, el siguiente mensaje e:<br>
código no válido es introducido 3 Teclee su código<br>
ista de opciones<br>
anunciada, como<br>
anunciada, como<br>
código no válido es<br>
código no válido es<br>
código no válido es<br>
na cuelga y es blogos.<br>
blogo válido de us<br>
este número de telé<br>
código válido de us<br>
ndo Siun communicial<br>C*idigo*<br>C*idigo*<br>Siun communico<br>Siun communical<br>Siun communical<br>segund Si un código no válido es introducido 3 veces consecutivas, el sistema cuelga y es bloqueado para recibir llamadas por 15 minutos. Durante este periodo, ninguna llamada es iniciada para este número de teléfono de FM.

Si un código válido de usuario no es introducido en 10 segundos, el sistema cuelga.

# **Capítulo 5: Operación de** la MBU en las Premisas

La Unidad Caja de Mensajes (Message Box Unit - MBU) le permite escuchar y grabar un mensaie en la instalación. El mensaje tiene una duración de hasta 10 segundos. Cuando usted graba un nuevo mensaje, el mensaje anterior es borrado.

# $\triangleright$  Para escuchar un mensaje:

Presione el botón Play [▶]. El mensaje grabado empezará a escucharse automáticamente.

# $\triangleright$  Para arabar un mensaie:

- 1. Presione el botón [ $\bullet$ ] continuamente durante 2 segundos. El LED empezará un parpadeo lento.
- 2. Hable a la MBU desde una distancia de 3 centímetros. Si terminar su mensaje antes del límite de tiempo, presione el botón [·] otra vez.

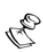

NOTA:

Es recomendado grabar los mensajes desde la MBU montada al lado del teclado numérico

Al grabar cualquiera de las zonas, particiones, SU o mensaies comunes, usted no necesita presionar el botón [O] para empezar y parar la grabación. El control de la grabación del mensaje es realizado desde el teclado numérico

# **RISCO Group Garantía Limitada**

RISCO Group y sus subsidiarias y afiliadas ("Vendedor") garantiza que sus productos están libres de defectos en materiales y en mano de obra baio un uso normal por 24 meses a partir de la fecha de producción. Debido a que el Vendedor no instala ni conecta el producto y a que el producto puede ser usado conjuntamente con productos no fabricados por el Vendedor, el Vendedor no puede garantizar el funcionamiento del sistema de seguridad que usa este producto. La obligación y responsabilidad del Vendedor bajo esta garantía está expresamente limitada a reparar y a sustituir, según opción del Vendedor, dentro de un tiempo razonable después de la fecha de entrega, cualquier producto que no atienda a las especificaciones. El Vendedor no dá ninguna otra garantía, expresa o supuesta, y no dá garantía de comercialización o de aptitud por ningún motivo particular.

En ningún caso el Vendedor será responsable por ningún daño consecuente o incidental por violación de esta o de cualquier otra garantía, expresa o supuesta, o sobre cualquier otra base de responsabilidad cualesquiera que sean. La obligación del Vendedor bajo esta garantía no incluirá ningún costo de transporte o de instalación o ninguna responsabilidad por daños, directos, indirectos, o consecuentes y/o por retraso.

El Vendedor no declara que su producto no pueda estar comprometido o evitado: que el producto prevendrá cualquier daño personal o pérdida de propiedad por asalto, robo, fuego, o si no, que el producto proveerá, en todos los casos, un alerta o protección adecuados. El Comprador entiende que una alarma correctamente instalada y mantenida puede solamente reducir el riesgo de asalto, robo o fuego sin alerta, pero no es un seguro o una garantía que tal no ocurrirá o que no habrá daños personales o pérdida de propiedad como resultado.

Consecuentemente, el Vendedor no tendrá responsabilidad por ningún daño personal, daños materiales o pérdida basados en una demanda que el producto haya fallado en dar alerta.

Sin embargo, si el vendedor es considerado responsable, directa o indirectamente, por cualquier pérdida o daños presentados baio esta garantía limitada o de otra manera, sin reparar la causa u origen, la máxima responsabilidad del vendedor no ultrapasará, el precio de compra del producto, que será el remedio completo y exclusivo contra el vendedor

Ningún empleado o representante del Vendedor está autorizado a cambiar esta garantía de ninguna forma o a conceder cualquier otra garantía.

ADVERTENCIA: Este producto debe ser probado por lo menos una vez por semana.

# **Contactando RISCO Group**

RISCO Group está comprometido con atendimiento al cliente y asistencia técnica a sus productos. Usted puede entrar en contacto con nosotros por medio de nuestro website (www.riscogroup.com) o en los siguientes números de teléfono y fax:

Reino Unido Tel +44 161 655 5500 technical@riscogroup.co.uk

Italia Tel: +39-02-66590054 support@riscogroup.it

España Tel: +34-91-490-2133 support es @riscogroup.com

Erancia Tel: +33-164-73-28-50 support-fr@riscogroup.com

EE.UU. Tel: +305 592 3820 support @riscogroupusa.com

Brasil Tel: +55 11 3661 8767 support br@riscogroup.com

China Tel: +86-21-52-39-0066 support-cn@riscogroup.com

Polonia Tel: +48-22-500-28-40 support-pl@riscogroup.com

Bélgica Tel +32-2522-7622 support be @riscogroup.com **Israel** Tel +972 3 963 7777 support @riscogroup.com

Todos los derechos reservados

Ninguna parte de este documento puede ser reproducida en cualquier forma sin el anterior permiso escrito del editor.

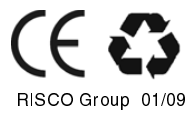

5IN128FVUMSP B